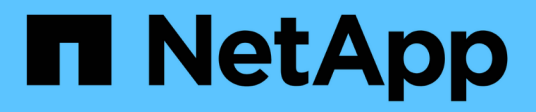

# **san events** ONTAP 9.14.1 EMS reference

NetApp February 12, 2024

This PDF was generated from https://docs.netapp.com/us-en/ontap-ems-9141/san-changedhomenodeevents.html on February 12, 2024. Always check docs.netapp.com for the latest.

# **Table of Contents**

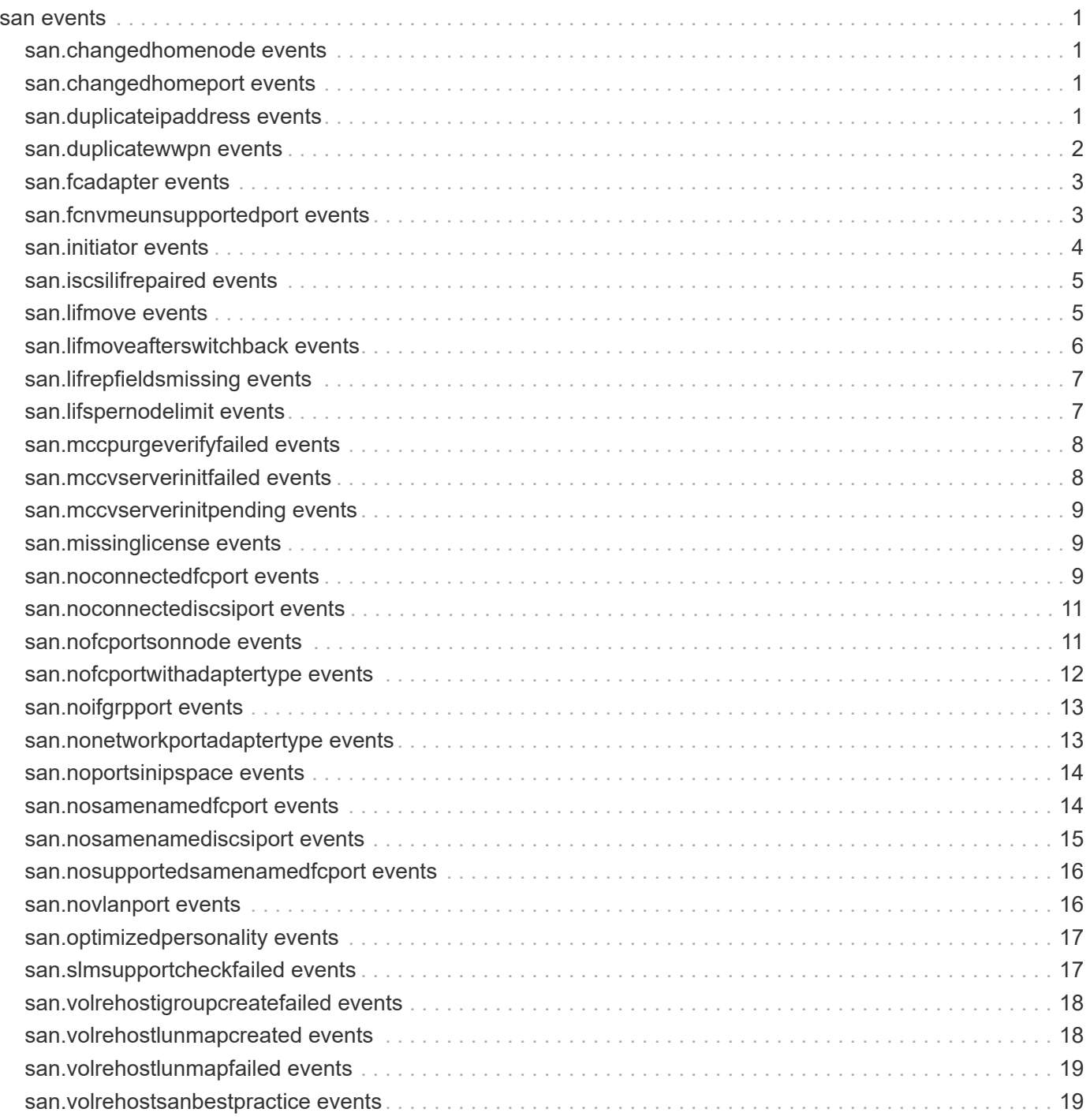

# <span id="page-2-0"></span>**san events**

# <span id="page-2-1"></span>**san.changedhomenode events**

## **san.ChangedHomeNode**

#### **Severity**

**NOTICE** 

## **Description**

This message occurs when the home node of an existing SAN LIF is modified during LIF placement.

## **Corrective Action**

(None).

## **Syslog Message**

Home node changed from %s to %s while placing LIF %s in Vserver %s.

## **Parameters**

**old\_node\_name** (STRING): Name of the old home node of the existing SAN LIF. **node\_name** (STRING): Name of the new home node of the existing SAN LIF. **lif** (STRING): LIF name. **vserver\_name** (STRING): Vserver name.

# <span id="page-2-2"></span>**san.changedhomeport events**

## **san.ChangedHomePort**

## **Severity**

**NOTICE** 

## **Description**

This message occurs when the home port of an existing SAN LIF is modified during LIF placement.

## **Corrective Action**

(None).

## **Syslog Message**

Home port changed from %s to %s while placing LIF %s in Vserver %s.

## **Parameters**

**old\_port\_name** (STRING): Name of the old home port of the existing SAN LIF. **port name** (STRING): Name of the new home port of the existing SAN LIF. **lif** (STRING): LIF name. **vserver\_name** (STRING): Vserver name.

# <span id="page-2-3"></span>**san.duplicateipaddress events**

## **san.DuplicateIpAddress**

#### **Severity**

ERROR

## **Description**

This message occurs in MetroCluster™ configurations of clustered ONTAP®, when an IP LIF is created in the source cluster, but one of the storage virtual machines (SVMs) in the destination cluster is already configured with an IP LIF having the same IP address.

## **Corrective Action**

Provide a unique IP address for the primary SVM IP LIF when creating or modifying the LIF in the source cluster. After modifying the IP address, check that SVM configuration state is healthy by using the "metrocluster vserver show -vserver <vserver>" command. If Vserver configuration state is not healthy, resynchronize the SVM with its partner by using the "metrocluster vserver resync" command.

## **Syslog Message**

One of the SVM's in the destination cluster is configured with an %s LIF with the same IP address %s. Provide a different unique IP address for the primary SVM %s LIF %s when creating or modifying the LIF in the source cluster.

## **Parameters**

**destination data protocol** (STRING): Data protocol of the destination storage virtual machine (SVM) LIF. **IpAddress** (STRING): IP address existing in the destination cluster. **primary data protocol** (STRING): Data protocol of the primary SVM LIF. **lif** (STRING): Name of the primary SVM IP LIF.

# <span id="page-3-0"></span>**san.duplicatewwpn events**

## **san.DuplicateWWPN**

## **Severity**

ERROR

## **Description**

This message occurs in MetroCluster(tm) configurations of clustered Data ONTAP®, when an FC LIF is created in the source cluster, but one of the Vservers in the destination cluster is already configured with an FC LIF having the same WWPN.

## **Corrective Action**

Provide a unique WWPN for the primary Vserver FC LIF when creating or modifying the LIF in the source cluster.

## **Syslog Message**

One of the Vservers in the destination cluster is configured with an FC LIF with the same WWPN %s. Provide a different unique WWPN for the primary Vserver FC LIF %s when creating or modifying the LIF in the source cluster.

## **Parameters**

**wwpn** (STRING): WWPN existing in the destination cluster. **lif** (STRING): Name of the primary Vserver FC LIF.

# <span id="page-4-0"></span>**san.fcadapter events**

## **san.fcadapter.init.failure**

## **Severity**

ERROR

## **Description**

This message occurs when FC adapters hosting LIFs fails to initialize during node boot.

## **Corrective Action**

Reboot the affected node. If the problem persists, contact NetApp technical support.

## **Syslog Message**

The following FC adapters with configured LIFs failed to initialize: %s.

## **Parameters**

**adapters** (STRING): List of FC adapters that failed to initialize. **object type** (STRING): Type of resource object under notification. For this EMS, the object type will always be NODE. **object uuid** (STRING): UUID of the resource object. For this EMS, the UUID will be of the node.

# <span id="page-4-1"></span>**san.fcnvmeunsupportedport events**

## **san.FcNvmeUnsupportedPort**

## **Severity**

ERROR

## **Description**

This message occurs in MetroCluster(tm) configurations on clustered Data ONTAP® systems, when Data ONTAP has an FC NVMe (Nonvolatile Memory Express) logical interface (LIF) hosted on an unsupported FC port.

## **Corrective Action**

Use the "fcp adapter show -fields data-protocols-supported" command to view the list of valid Fibre-Channel ports in the fabric. Identify the Fibre-Channel ports that supports FC-NVMe LIFs with the help of the "dataprotocols-supported" field. Bring down the FC-NVMe LIF using the "network interface modify -vserver <vserver\_name> -lif <lif\_name> -status-admin down" command and move the FC-NVMe LIF to an FC port which support FC-NVMe LIFs using the "network interface modify -vserver <vserver name> -lif <lif name> -home-port <FC\_NVME\_LIF\_supported\_FC\_port\_name> -home-node <Node\_name\_of\_supported\_FC\_port>" command. Bring the FC-NVMe LIF back up using the "network interface modify -vserver <vserver name> -lif <lif name> -status-admin up" command, run the "metrocluster check run" command and then verify that the LIF placement succeeded by using the "metrocluster check lif show -vserver <vserver\_name> -lif <lif\_name>" command.

## **Syslog Message**

Port "%s" on node "%s" does not support hosting FC-NVMe LIF "%s".

#### **Parameters**

**port** (STRING): Unsupported port that hosts the FC-NVMe LIF. **node** (STRING): Name of the node on which the LIF is hosted. **lif** (STRING): Name of the FC-NVMe LIF hosted on unsupported FC port.

# <span id="page-5-0"></span>**san.initiator events**

## **san.initiator.login**

#### **Severity**

NOTICE

## **Description**

This message occurs when ONTAP detects that an initiator which was previously not logged on is now logged on.

## **Corrective Action**

(None).

## **Syslog Message**

Missing login for initiator "%s", Vserver "%s", portset "%s", has been logged on.

## **Parameters**

**initiator** (STRING): Initiator that was previously not logged on. **vserver** (STRING): Name of the Vserver. **portset** (STRING): Name of the portset that the initiator must be logged in to. **vserver\_uuid** (STRING): UUID of the Vserver.

## **san.initiator.login.missing**

## **Severity**

**NOTICE** 

## **Description**

This message occurs when ONTAP detects that an initiator configured in one or more igroups is not logged in, which is required to ensure full SAN connectivity. Access to LUNs might be disrupted if a failover occurs.

## **Corrective Action**

Verify the host and fabric configuration to ensure connectivity to the node.

## **Syslog Message**

Initiator "%s" is not logged in to any LIFs on this node for Vserver "%s", portset "%s". Access to LUNs might be disrupted if a failover occurs.

## **Parameters**

**initiator** (STRING): Initiator that is not logged in. **vserver** (STRING): Name of the Vserver. **portset** (STRING): Name of the portset that the initiator must be logged in to. **vserver\_uuid** (STRING): UUID of the Vserver.

## **san.initiator.login.not.req**

## **Severity**

**NOTICE** 

## **Description**

This message occurs when ONTAP detects that an initiator which was previously not logged on no longer needs to be logged on.

## **Corrective Action**

(None).

## **Syslog Message**

Missing login for initiator "%s", Vserver "%s", portset "%s" is no longer required.

## **Parameters**

**initiator** (STRING): The initiator that was previously not logged on. **vserver** (STRING): Name of the Vserver. **portset** (STRING): Name of the portset that the initiator was not logged on to. **vserver\_uuid** (STRING): UUID of the Vserver.

# <span id="page-6-0"></span>**san.iscsilifrepaired events**

## **san.iscsiLifRepaired**

#### **Severity**

**NOTICE** 

## **Description**

This message occurs when an iSCSI LIF is repaired during Vserver initialization. The LIF did not have a relative target port ID (rtpid) assigned, so a unique ID was associated with this LIF.

## **Corrective Action**

None.

## **Syslog Message**

The iSCSI LIF "%s" on Vserver "%s" was repaired during Vserver initialization. The LIF did not have a relative target port ID (rtpid) assigned, so a unique ID was associated with this LIF.

## **Parameters**

**lif\_name** (STRING): Igroup name. **vserver\_name** (STRING): Vserver name.

# <span id="page-6-1"></span>**san.lifmove events**

## **san.lifmove.fail**

**Severity EMERGENCY** 

## **Description**

This message occurs when a LIF move failed and the recovery action to restore the LIF has also failed. LUNs are no longer accessible through this LIF. The LIF must be recovered manually.

#### **Corrective Action**

Restore the LIF using the 'network interface create' command. Also, restore any iscsi access list settings and FQDN settings using 'iscsi interface' commands. Specific recovery commands are listed in the 'recover\_commands' parameter. For more information or assistance, contact NetApp technical support.

#### **Syslog Message**

Moving LIF %s of vserver %s from %s:%s to %s:%s failed. Manual recovery required.

#### **Parameters**

**lif\_name** (STRING): LIF name. **vserver** (STRING): Vserver name. **src\_node** (STRING): LIF was moving from this node. **src\_port** (STRING): LIF was moving from this port. **dest\_node** (STRING): LIF was moving to this node. **dest\_port** (STRING): LIF was moving to this port. **address** (STRING): LIF address. **recovery** commands (STRING): Commands to recover the LIF and associated settings.

# <span id="page-7-0"></span>**san.lifmoveafterswitchback events**

## **san.lifmoveafterswitchback**

#### **Severity**

ERROR

#### **Description**

This message occurs during MetroCluster(tm) switchback, when a LIF cannot be placed on one of the disaster recovery (DR) nodes because it is offline. The LIF will be placed on the HA partner of the DR node.

#### **Corrective Action**

After the MetroCluster switchback operation is completed successfully, bring online the MetroCluster DR node. Change the home node of the LIF to the MetroCluster DR node by using the "network interface modify" command.

## **Syslog Message**

MetroCluster DR node %s is offline. The LIF %s belonging to Vserver %s will be placed on the HA partner node %s.

#### **Parameters**

**dr\_node\_name** (STRING): Name of the MetroCluster DR node that is offline. **lif** (STRING): LIF name. **vserver\_name** (STRING): Vserver name. **node name** (STRING): Name of the HA partner node of the MetroCluster DR node.

# <span id="page-8-0"></span>**san.lifrepfieldsmissing events**

## **san.LifRepFieldsMissing**

## **Severity**

ERROR

## **Description**

This message occurs when the system cannot replicate a SAN logical interface (LIF) in a MetroCluster(tm) configuration, because one or more attributes of the source LIF cannot be determined.

## **Corrective Action**

Verify that the home node of the LIF created or modified on the primary cluster is up. Also verify that the LIF's operational status is up, by using the "network interface show -vserver <vserver\_name> -lif <lif\_name>-fields status-oper" command. Check whether the Vserver configuration state is healthy by using the "metrocluster vserver show -vserver <vserver name>" command. If the configuration state is unhealthy, resynchronize the Vserver with its partner by using the "metrocluster vserver resync" command.

## **Syslog Message**

Attempted LIF replication failed on the destination cluster node %s for SAN LIF %s for Vserver %s.

## **Parameters**

**node** (STRING): Name of the destination cluster node (DR partner) that attempted LIF replication. **lif** (STRING): Name of the SAN LIF. **vserver** (STRING): Name of the Vserver.

# <span id="page-8-1"></span>**san.lifspernodelimit events**

## **san.LifsPerNodeLimit**

## **Severity**

ERROR

## **Description**

This message occurs in MetroCluster(tm) configurations on clustered Data ONTAP® systems, when Data ONTAP cannot replicate a SAN or NVMe logical interface (LIF) in the destination cluster due to the LIF limits per node per Vserver.

## **Corrective Action**

Make sure all the nodes are online by running "storage failover show" command on both the clusters. If a node is taken-over by its HA partner, giveback the node using "storage failover giveback -ofnode <name\_of\_node\_to\_giveback>". Once the nodes are online and healthy, run the "metrocluster vserver resync -vserver <vserver name>" from the source cluster. Verify the vserver's configuration-state is healthy using "metrocluster vserver show -vserver <vserver\_name>" command. Contact technical support for assistance if configuration-state of the vserver does not change to healthy.

## **Syslog Message**

Metrocluster does not support more than %s %s LIFs per node per Vserver.

#### **Parameters**

**limit** (STRING): LIF limit supported on Metrocluster **data\_protocol** (STRING): Data protocol of the LIF that exceeds the LIF per node per Vserver limit.

# <span id="page-9-0"></span>**san.mccpurgeverifyfailed events**

## **san.MCCPurgeVerifyFailed**

#### **Severity**

ERROR

## **Description**

This message occurs in MetroCluster™ configurations on clustered Data ONTAP® systems when a SAN cache purge verify operation fails. The corresponding Vservers are not available to take part in the subsequent switchover or switchback operation until the purge verify operation succeeds.

## **Corrective Action**

Contact NetApp technical support for assistance in purging the SAN cache.

## **Syslog Message**

The following Vservers: %s failed in the SAN cache purge verify operation. Contact NetApp technical support for assistance in purging the SAN cache.

#### **Parameters**

**vserver** (STRING): List of Vservers that failed the purge verify operation.

# <span id="page-9-1"></span>**san.mccvserverinitfailed events**

## **san.MCCVserverInitFailed**

## **Severity**

ERROR

## **Description**

This message occurs in MetroCluster™ configurations on clustered Data ONTAP® systems when SAN Vserver failed to initialize during a switchover or switchback operation.

## **Corrective Action**

Contact NetApp technical support for assistance in initialization of the SAN Vserver.

## **Syslog Message**

The Vserver %s failed to initialize. Reason: %s. Contact NetApp technical support for assistance in initialization of the Vserver.

## **Parameters**

**vserver** (STRING): The SAN Vserver that failed to initialize. **reason** (STRING): The reason for failure.

# <span id="page-10-0"></span>**san.mccvserverinitpending events**

## **san.MCCVserverInitPending**

## **Severity**

ALERT

## **Description**

This message occurs in MetroCluster™ configurations on clustered Data ONTAP® systems when SAN Vservers exceed the time allotted for initialization during a switchover or switchback operation. This is not a failure, but a delay in initialization.

## **Corrective Action**

Contact NetApp technical support for assistance in analyzing the reason for delay in Vserver initialization.

## **Syslog Message**

The following Vservers: %s exceeded the time allotted (%u seconds) for Vserver initialization. Contact NetApp technical support to analyze the reason for delay in Vserver initialization.

## **Parameters**

**pending vservers** (STRING): List of the SAN Vservers pending Vserver initialization. **san\_budget\_in\_msecs** (INT): Maximum time (in seconds) the system waits for the SAN Vservers to complete initialization during a switchover or switchback operation.

# <span id="page-10-1"></span>**san.missinglicense events**

## **san.MissingLicense**

## **Severity**

ERROR

## **Description**

This message occurs during replication of the FC/iSCSI service configuration, when the required service is not licensed or has expired in the cluster.

## **Corrective Action**

Add the missing or expired license in the cluster by using the "license add" command.

## **Syslog Message**

%s license could be missing or expired in the cluster.

## **Parameters**

**license\_name** (STRING): Name of the missing license.

# <span id="page-10-2"></span>**san.noconnectedfcport events**

## **san.NoConnectedFCport**

## **Severity**

ERROR

## **Description**

This message occurs in MetroCluster(tm) configurations on clustered Data ONTAP® systems, when Data ONTAP cannot replicate an FC/FC-NVMe (Nonvolatile Memory Express) logical interface (LIF) to a candidate port in the destination cluster. A candidate port is one that satisfies the following conditions: 1) It must reside on the disaster recovery (DR) partner node. 2) It must be connected to the same FC fabric as the home port of the primary Vserver FC/FC-NVMe LIF.

## **Corrective Action**

Check the cabling to ensure that ports on the destination cluster node (DR partner) are connected to the same fabric as the source cluster port hosting the primary Vserver FC/FC-NVMe LIF. Use the "fcp adapter show -fields fabric-name" command to view the port-fabric connectivity information. After ensuring proper fabric connectivity, run the "metrocluster check lif repair-placement" command on the source cluster with the Vserver name and LIF name as inputs to perform lif placement followed by the "metrocluster check lif show" command to verify the results of the command.

## **Syslog Message**

There are no ports on node "%s" connected to fabric "%s" in the destination cluster. Cannot place "%s" LIF "%s" hosted on the source cluster port %s of %s adapter type for Vserver "%s".

## **Parameters**

**node** (STRING): Name of the destination cluster node (DR partner) that does not have a port connected to the fabric.

**fabric\_name** (STRING): Name of the fabric that the source cluster port hosting the primary Vserver FC/FC-NVMe LIF is connected to.

**data\_protocol** (STRING): Data Protocol of the FC/FC-NVMe LIF.

**lif** (STRING): Name of the FC/FC-NVMe LIF to be placed.

**port** (STRING): Source cluster port that hosts the primary Vserver FC/FC-NVMe LIF.

**adapter type** (STRING): Adapter type of the source cluster port that hosts the primary Vserver FC/FC-NVMe LIF.

**vserver** (STRING): Name of the secondary Vserver in the MetroCluster relationship.

## **san.NoConnectedFCport.prim**

## **Severity**

ERROR

## **Description**

This message occurs in MetroCluster(tm) configurations on clustered Data ONTAP® systems, when the source cluster FC port that is hosting an FC/FC-NVMe LIF of the primary Vserver is not connected to any fabric. The LIF cannot be placed correctly at the destination cluster because fabric information is not available.

## **Corrective Action**

Check the wiring of the source cluster FC port to ensure that it is connected to the fabric. Use the "fcp adapter show -fields fabric-name" command to view the port-fabric connectivity information. After ensuring proper fabric connectivity, enter the "metrocluster check lif repair-placement -vserver <vserver\_name> -lif <lif\_name>" command in the source cluster to intiate the LIF placement at the secondary cluster. After LIF placement has been completed, enter the "metrocluster check lif show -vserver <vserver\_name> -lif <lif\_name>" to see whether lif placement succeeded or not.

## **Syslog Message**

The source cluster FC port %s that is hosting "%s" LIF %s on primary Vserver %s is not connected to any fabric.

## **Parameters**

**home port** (STRING): Name of the source cluster FC port. data protocol (STRING): Data Protocol of the lif. **lif** (STRING): Name of the FC/FC-NVMe LIF. **vserver** (STRING): Name of the primary Vserver.

# <span id="page-12-0"></span>**san.noconnectediscsiport events**

## **san.NoConnectediSCSIPort**

## **Severity**

ERROR

## **Description**

This message occurs in MetroCluster™ configurations on clustered ONTAP® systems, when ONTAP cannot replicate an IP logical interface (LIF) to a candidate port in the destination cluster. A candidate port is one that both resides on the disaster recovery (DR) partner node and is connected to the same subnet as the home port of the primary SVM IP LIF.

## **Corrective Action**

Check the wiring of the network ports and ensure that there are ports on the destination cluster node (DR partner) that are connected to the same subnet as the source cluster port hosting the primary SVM IP LIF. If the wiring is correct but this failure is still reported when you run the "metrocluster check lif show" command, ensure that the source LIF is operationally up. If the admin-status of the source LIF is down, bring it up using the "network interface modify" command. When the source LIF is up, run the "metrocluster check lif repair-placement" command from the source cluster, with the SVM name and the LIF name as inputs. Enter the "metrocluster check lif show" command again to check whether LIF placement succeeded or not.

## **Syslog Message**

Subnet discovery failed during LIF replication. There might not be any ports on the destination cluster node %s that are connected to subnet %s in IP space %s to place the %s LIF %s for SVM %s.

## **Parameters**

**node** (STRING): Name of the destination cluster node (DR partner) that does not have a port connected to the subnet.

**subnet** (STRING): The subnet that the primary cluster port hosting the primary SVM IP LIF is connected to. **ipspace\_name** (STRING): Name of the IP space that the primary cluster port hosting the primary SVM IP LIF is connected to.

**data\_protocol** (STRING): Data protocol of the LIF.

**lif** (STRING): Name of the IP LIF.

**vserver** (STRING): Name of the secondary SVM in the MetroCluster relationship.

# <span id="page-12-1"></span>**san.nofcportsonnode events**

## **san.NoFCPortsOnNode**

#### **Severity**

ERROR

## **Description**

This message occurs in MetroCluster™ configurations on clustered Data ONTAP® systems when an attempt to place an FCP LIF on a particular node fails because the system cannot find any active ports on that node.

## **Corrective Action**

List the offline FC ports on the DR partner node by using the "fcp adapter show -node <node\_name;> -state down" command. Modify the state of the offline FC ports with the following command: "fcp adapter modify -node <node\_name;> -adapter <adapter\_name;> -state up". Once the FC ports in question are online, resynchronize the Vserver configuration using the "metrocluster vserver resync" command. With the command "fcp adapter show -node <node\_name;>" verify that FC ports are present. If the FC ports are absent in the destination cluster node (DR partner), contact customer support to provision the FC ports.

## **Syslog Message**

Cannot find online FC ports on Node "%s" for placing LIF "%s" in Vserver "%s".

## **Parameters**

**node\_name** (STRING): Node name. **lif** (STRING): LIF name. **vserver\_name** (STRING): Vserver name.

# <span id="page-13-0"></span>**san.nofcportwithadaptertype events**

## **san.NoFCportwithAdapterType**

## **Severity**

ERROR

## **Description**

This message occurs in MetroCluster(tm) configurations on clustered Data ONTAP® systems, when Data ONTAP cannot replicate an FC/FC-NVMe logical interface (LIF) to a candidate port in the destination cluster. A candidate port is one that satisfies the following conditions: 1) It must reside on the disaster recovery (DR) partner node. 2) It must be of the same adapter type (CNA/FC) as the home port of the primary Vserver FC/FC-NVMe LIF.

## **Corrective Action**

Ensure that there are ports in the destination cluster node (DR partner) that have the same adapter type (FC/CNA) as the source cluster port that hosts the primary Vserver FC/FC-NVMe LIF. Use the "fcp adapter show -fields physical-protocol" command to view the FC port-adapter type information. Run the "metrocluster check lif repair-placement" command in the source cluster with the Vserver name and LIF name as inputs after ensuring that there are ports in the destination cluster node (DR partner) that have the same adapter type. After running the command mentioned previously, run the "metrocluster check lif show" to see whether lif placement succeeded or not.

## **Syslog Message**

There are no ports on node "%s" in the destination cluster that have the adapter type "%s" required to host the "%s" LIF "%s" for Vserver "%s".

## **Parameters**

**node** (STRING): Name of the destination cluster node (DR partner) that does not have a port of the same adapter type as the port in the source cluster.

**adapter type** (STRING): Adapter type of the source cluster port that hosts the primary Vserver FC/FC-NVMe LIF.

**data\_protocol** (STRING): Data Protocol of the lif.

**lif** (STRING): Name of the FC/FC-NVMe LIF to be placed.

**vserver** (STRING): Name of the secondary Vserver in the MetroCluster relationship.

# <span id="page-14-0"></span>**san.noifgrpport events**

## **san.NoIfGrpPort**

## **Severity**

ERROR

## **Description**

This message occurs in MetroCluster™ configurations on clustered ONTAP® systems, when ONTAP places a LIF on a physical port because an ifgrp port cannot be found on the destination cluster node (DR partner) to host an IP LIF.

## **Corrective Action**

Ensure that ifgrp port exists; otherwise create an ifgrp port on the DR partner by taking the following steps. Run the "network port show" command to view the available ports on the DR partner. Use the "network port ifgrp create" command to create ifgrp port and "network port ifgrp add-port" command to populate an ifgrp port. After ifgrp port is available on the DR partner, run the "metrocluster check lif repair-placement" command in the source cluster with the SVM name and LIF name as inputs . After running this command, use the "metrocluster check lif show" command to see whether LIF placement succeeded or not.

## **Syslog Message**

There are no ifgrp ports on node "%s" in IPspace "%s" to host the %s LIF "%s" for SVM "%s".

## **Parameters**

**node** (STRING): Name of the DR partner that does not have an ifgrp port. **ipspace\_name** (STRING): Name of the IPspace. **data\_protocol** (STRING): Data protocol of the LIF. **lif** (STRING): Name of the IP LIF. **vserver** (STRING): Name of the SVM for which the IP LIF was incorrectly placed.

# <span id="page-14-1"></span>**san.nonetworkportadaptertype events**

## **san.NoNetworkPortAdapterType**

## **Severity**

ERROR

## **Description**

This message occurs in MetroCluster™ configurations on clustered ONTAP® systems, when ONTAP cannot find a port on the disaster recovery (DR) node that is of the same adapter type (converged network adapter (CNA)/network interface card (NIC)) as the home port of the primary storage virtual machine (SVM) data LIF.

## **Corrective Action**

Ensure that there are ports in the destination cluster node (DR partner) that have the same adapter type as the source cluster port that hosts the primary SVM IP LIF. Use the "net port show" and "run -node <nodename> sysconfig -ca" commands to view the network port adapter type information. After ensuring same adapter type port is available on the DR partner, run the "metrocluster check lif repair-placement" command in the source cluster with the SVM name and LIF name as inputs after ensuring that there are ports in the destination cluster node (DR partner) that have the same adapter type. After running the repair placement command, run the "metrocluster check lif show" command to see whether LIF placement succeeded or not.

#### **Syslog Message**

There are no ports on node "%s" in the destination cluster that have the adapter type "%s" in IPspace "%s" required to host the secondary SVM "%s" %s LIF "%s".

#### **Parameters**

**node** (STRING): Name of the destination cluster node (DR partner) that does not have a port of the same adapter type as the port in the source cluster. **adapter** type (STRING): Adapter type of the source cluster port. **ipspace\_name** (STRING): Name of the IPspace. **vserver** name (STRING): storage virtual machine (SVM) that owns the LIF. **data\_protocol** (STRING): Data protocol of the LIF. **lif** (STRING): Name of the IP LIF.

# <span id="page-15-0"></span>**san.noportsinipspace events**

## **san.NoPortsInIpspace**

#### **Severity**

ERROR

#### **Description**

This message occurs when an attempt to place an IP LIF on a particular node fails because the system cannot find any ports in an IPspace on that node.

#### **Corrective Action**

Add at least one port belonging to the node to the IPspace by using the "network port broadcast-domain add-ports" command and then resynchronize the SVM configuration using the "metrocluster vserver resync" command.

## **Syslog Message**

Cannot find ports in IPspace "%s" on node "%s" for placing LIF "%s" in SVM "%s".

## **Parameters**

**ipspace\_name** (STRING): IPspace name. **node\_name** (STRING): Node name. **lif** (STRING): LIF name. **vserver\_name** (STRING): SVM name.

# <span id="page-15-1"></span>**san.nosamenamedfcport events**

## **san.NoSameNamedFCport**

#### **Severity**

ERROR

## **Description**

This message occurs in MetroCluster(tm) configurations on clustered Data ONTAP® systems, when Data ONTAP cannot find the same named port to place an FC/FC-NVMe logical interface (LIF) in the destination cluster. A same named port is an FC port in the destination cluster that has the same name as that of the FC port in the source cluster hosting the FC/FC-NVMe logical interface (LIF).

## **Corrective Action**

Check the admin state of the destination cluster FC port to ensure that it is up. Use the "fcp adapter show -fields status-admin" command to view the admin state of the target FC ports. After ensuring the same named port is up, enter the "metrocluster check lif repair-placement -vserver <vserver\_name> -lif <lif\_name>" command in the source cluster to initiate the LIF placement at the secondary cluster. After LIF placement has been completed, enter the "metrocluster check lif show -vserver <vserver\_name> -lif <lif\_name>" to see whether LIF placement succeeded or not.

## **Syslog Message**

Same named FC port %s as the one in the source cluster that is hosting %s LIF %s on primary Vserver %s is not found in the destination cluster.

## **Parameters**

**home\_port** (STRING): Name of the source cluster FC port. **data\_protocol** (STRING): Data Protocol of the lif. **lif** (STRING): Name of the FC/FC-NVMe LIF. **vserver** (STRING): Name of the primary Vserver.

# <span id="page-16-0"></span>**san.nosamenamediscsiport events**

## **san.NoSameNamedIscsiPort**

## **Severity**

ERROR

## **Description**

This message occurs when a MetroCluster™ configuration cannot be implemented, because the destination cluster for an IP logical interface (LIF) does not appear to contain a port with the same name as the one used within the source cluster.

## **Corrective Action**

Check whether the broadcast domain of the destination cluster network port belongs to the IPspace configured for the destination SVM by using the "network ipspace show -vservers <vserver\_name> -ports < same\_named\_network\_port\_name>" command. Verify that the destination cluster network port is up by using the "network port show -fields link" command. After the destination cluster network port is up, initiate the LIF placement at the destination cluster by using the "metrocluster check lif repair-placement -vserver <vserver\_name> -lif <lif\_name>" command in the source cluster. Verify that the LIF placement succeeded by using the "metrocluster check lif show -vserver <vserver\_name> -lif <lif\_name>" command.

## **Syslog Message**

Destination cluster does not contain a port with the same name as network port %s in the source cluster that is hosting %s LIF %s on primary SVM %s.

## **Parameters**

**home port** (STRING): Name of the source cluster network port. **data\_protocol** (STRING): Data protocol of the LIF. **lif** (STRING): Name of the IP LIF. **vserver** (STRING): Name of the primary SVM.

# <span id="page-17-0"></span>**san.nosupportedsamenamedfcport events**

## **san.NoSupportedSameNamedFCport**

## **Severity**

ERROR

## **Description**

This message occurs in MetroCluster(tm) configurations on clustered Data ONTAP® systems, when Data ONTAP cannot find the same named port that support the FCP/FC-NVMe data-protocol to place an FC logical interface (LIF) in the destination cluster. A same named port is an FC port in the destination cluster that has the same name as that of the FC port in the source cluster hosting the FC logical interface (LIF).

## **Corrective Action**

Before enabling the Non-Shared Fabrics lif placement mechanism, please ensure that the same-named ports in the corresponding DR-partner node at the destination cluster have the same capabilities as the source cluster node's port.

## **Syslog Message**

Same named FC port %s as the one in the source cluster that is hosting LIF %s on primary Vserver %s, does not support the %s data-protocol in the destination cluster.

## **Parameters**

**home\_port** (STRING): Name of the destination cluster FC port. **lif** (STRING): Name of the FC/FC-NVMe LIF. **vserver** (STRING): Name of the primary Vserver. **data\_protocol** (STRING): Data-Protocol of the LIF.

# <span id="page-17-1"></span>**san.novlanport events**

## **san.NoVlanPort**

## **Severity**

ERROR

## **Description**

This message occurs when a clustered Data ONTAP® system is in a MetroCluster™ configuration. The system cannot find a virtual LAN (VLAN) port on the destination cluster node (that is, the DR partner) to host an IP LIF, and has instead chosen to place the LIF on a physical port.

## **Corrective Action**

Ensure that the destination cluster node (DR partner) has ports connected to the same VLANs as in the source with the command "network port show -node <node> -fields vlan-tag". Ensure that the DR partner has VLAN interfaces similar to those in the source with the command "network port show -node <node> -fields type". If necessary, create a VLAN interface or interfaces on the DR partner node using the "network port vlan create" command. After ensuring that the proper VLAN port exists, run the "metrocluster check lif repair-placement" command on the source cluster, with the SVM name and LIF name as inputs to perform LIF placement. Then verify the results with the command "metrocluster check lif show".

## **Syslog Message**

There are no VLAN ports with tag "%s" on node "%s" in IPspace "%s" to host the %s LIF "%s" for SVM "%s".

## **Parameters**

**node** (STRING): Name of the DR partner that does not have a VLAN port. **vlan\_tag** (STRING): VLAN tag. **ipspace\_name** (STRING): Name of the IPspace. **data\_protocol** (STRING): Data protocol of the LIF. **lif** (STRING): Name of the IP LIF. **vserver** (STRING): Name of the SVM for which the IP LIF was incorrectly placed.

# <span id="page-18-0"></span>**san.optimizedpersonality events**

## **san.optimizedPersonality.mismatch**

## **Severity**

ERROR

## **Description**

This message occurs when a mismatch is detected between the san-optimized personality of a node and the cluster.

## **Corrective Action**

Contact NetApp technical support.

## **Syslog Message**

The san-optimized value "%s" does not match the san-optimized value of the cluster.

## **Parameters**

**san\_optimized** (STRING): The san-optimized value for the node. **object type** (STRING): Type of resource object under notification. For this EMS, the object type will always be NODE. **object uuid** (STRING): UUID of the resource object. For this EMS, the UUID will be of the node.

# <span id="page-18-1"></span>**san.slmsupportcheckfailed events**

## **san.slmSupportCheckFailed**

**Severity**

ERROR

#### **Description**

This message occurs during reboot when SAN capability is enabled, the cluster has more than 8 nodes and lun.reporting.nodes options is disabled. It leads to host instability as the number of paths exposed exceeds the threshold that the host stacks can handle.

#### **Corrective Action**

Set the option "lun.reporting nodes.enable" to "on" with the command "vserver options lun.reporting nodes.enable on" and enable Selective LUN Map on existing maps with the command "lun mapping add-reporting-nodes -vserver \* -path \* -igroup \* -local-nodes".

#### **Syslog Message**

Clusters with more than 8 nodes must have SLM support enabled.

#### **Parameters**

(None).

# <span id="page-19-0"></span>**san.volrehostigroupcreatefailed events**

## **san.volRehostIgroupCreateFailed**

#### **Severity**

ERROR

## **Description**

This message occurs on clustered Data ONTAP® systems, during Volume Rehost operation when Data ONTAP fails to create igroup on the destination Vserver.

#### **Corrective Action**

Please create the igroup using "igroup create".

#### **Syslog Message**

Failed to create igroup "%s" for Vserver "%s". Reason: "%s".

#### **Parameters**

**igroup\_name** (STRING): Igroup name. **vserver\_name** (STRING): Vserver name. **reason** (STRING): Reason for failure.

# <span id="page-19-1"></span>**san.volrehostlunmapcreated events**

## **san.volRehostLunMapCreated**

#### **Severity**

INFORMATIONAL

#### **Description**

This message occurs on clustered Data ONTAP® systems for Volume Rehost operation on successful creation of the LUN map the destination Vserver.

## **Corrective Action**

(None).

## **Syslog Message**

LUN "%s" successfully mapped with igroup "%s" for Vserver "%s".

## **Parameters**

**lun\_path** (STRING): LUN path. **igroup\_name** (STRING): Igroup name. **vserver\_name** (STRING): Vserver name.

# <span id="page-20-0"></span>**san.volrehostlunmapfailed events**

## **san.volRehostLunMapFailed**

#### **Severity**

ERROR

## **Description**

This message occurs on clustered Data ONTAP® systems, during Volume Rehost operation when Data ONTAP fails to create LUN map the destination Vserver.

## **Corrective Action**

Use "lun map create" command to create the LUN map.

## **Syslog Message**

Failed to map LUN "%s" with igroup "%s" for Vserver "%s". Reason: "%s".

## **Parameters**

**lun\_path** (STRING): LUN path. **igroup\_name** (STRING): Igroup name. **vserver\_name** (STRING): Vserver name. **reason** (STRING): Reason for failure.

# <span id="page-20-1"></span>**san.volrehostsanbestpractice events**

## **san.volRehostSANBestPractice**

## **Severity**

ERROR

## **Description**

This message occurs on clustered Data ONTAP® systems for Volume Rehost operation when the destination Vserver does not comply with the SAN best practice.

## **Corrective Action**

Please check if there are SAN LIFS on the volume owning node and its HA partner

## **Syslog Message**

Node "%s" for Vserver "%s" does not comply SAN Best Practice to create LUN maps.

## **Parameters**

**node\_name** (STRING): Node name. **vserver\_name** (STRING): Vserver name.

## **Copyright information**

Copyright © 2024 NetApp, Inc. All Rights Reserved. Printed in the U.S. No part of this document covered by copyright may be reproduced in any form or by any means—graphic, electronic, or mechanical, including photocopying, recording, taping, or storage in an electronic retrieval system—without prior written permission of the copyright owner.

Software derived from copyrighted NetApp material is subject to the following license and disclaimer:

THIS SOFTWARE IS PROVIDED BY NETAPP "AS IS" AND WITHOUT ANY EXPRESS OR IMPLIED WARRANTIES, INCLUDING, BUT NOT LIMITED TO, THE IMPLIED WARRANTIES OF MERCHANTABILITY AND FITNESS FOR A PARTICULAR PURPOSE, WHICH ARE HEREBY DISCLAIMED. IN NO EVENT SHALL NETAPP BE LIABLE FOR ANY DIRECT, INDIRECT, INCIDENTAL, SPECIAL, EXEMPLARY, OR CONSEQUENTIAL DAMAGES (INCLUDING, BUT NOT LIMITED TO, PROCUREMENT OF SUBSTITUTE GOODS OR SERVICES; LOSS OF USE, DATA, OR PROFITS; OR BUSINESS INTERRUPTION) HOWEVER CAUSED AND ON ANY THEORY OF LIABILITY, WHETHER IN CONTRACT, STRICT LIABILITY, OR TORT (INCLUDING NEGLIGENCE OR OTHERWISE) ARISING IN ANY WAY OUT OF THE USE OF THIS SOFTWARE, EVEN IF ADVISED OF THE POSSIBILITY OF SUCH DAMAGE.

NetApp reserves the right to change any products described herein at any time, and without notice. NetApp assumes no responsibility or liability arising from the use of products described herein, except as expressly agreed to in writing by NetApp. The use or purchase of this product does not convey a license under any patent rights, trademark rights, or any other intellectual property rights of NetApp.

The product described in this manual may be protected by one or more U.S. patents, foreign patents, or pending applications.

LIMITED RIGHTS LEGEND: Use, duplication, or disclosure by the government is subject to restrictions as set forth in subparagraph (b)(3) of the Rights in Technical Data -Noncommercial Items at DFARS 252.227-7013 (FEB 2014) and FAR 52.227-19 (DEC 2007).

Data contained herein pertains to a commercial product and/or commercial service (as defined in FAR 2.101) and is proprietary to NetApp, Inc. All NetApp technical data and computer software provided under this Agreement is commercial in nature and developed solely at private expense. The U.S. Government has a nonexclusive, non-transferrable, nonsublicensable, worldwide, limited irrevocable license to use the Data only in connection with and in support of the U.S. Government contract under which the Data was delivered. Except as provided herein, the Data may not be used, disclosed, reproduced, modified, performed, or displayed without the prior written approval of NetApp, Inc. United States Government license rights for the Department of Defense are limited to those rights identified in DFARS clause 252.227-7015(b) (FEB 2014).

## **Trademark information**

NETAPP, the NETAPP logo, and the marks listed at<http://www.netapp.com/TM>are trademarks of NetApp, Inc. Other company and product names may be trademarks of their respective owners.